Arbeitsblatt

# **Einen Sachtext zu einer Zeitungsseite oder einem Erklärvideo umarbeiten**

#### **Ablauf**

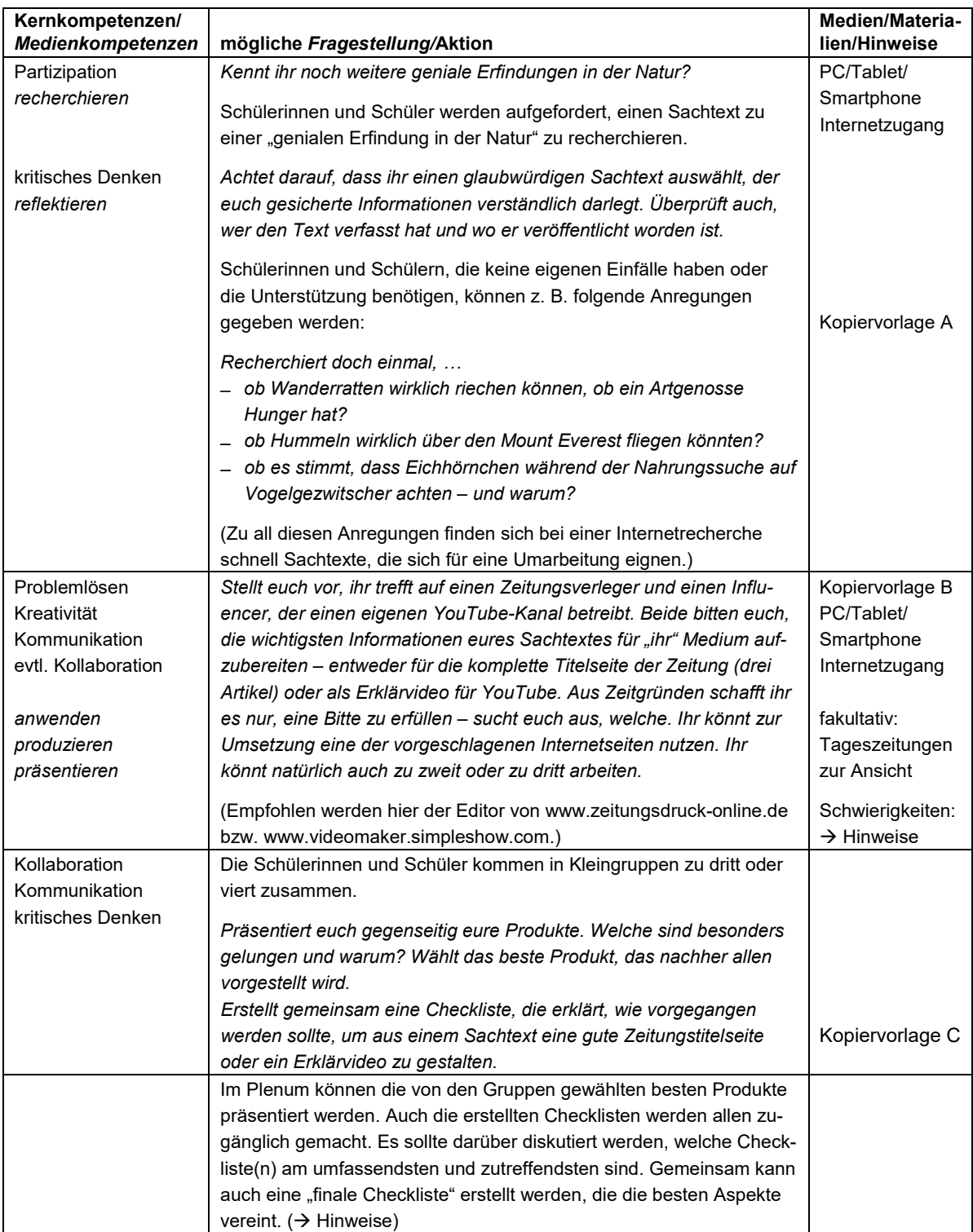

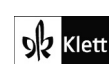

© Ernst Klett Verlag GmbH, Stuttgart 2021 | www.klett.de | Alle Rechte vorbehalten. Von dieser Druckvorlage ist die Vervielfältigung für den eigenen Unterrichtsgebrauch gestattet. Die Kopiergebühren sind abgegolten. Autor: Holger Müller-Hillebrand

9 Werkzeugkiste Medienkompetenz 181

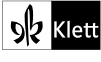

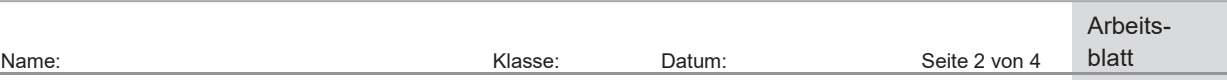

## **Tool: Eine Zeitungsseite mit dem Zeitungseditor erstellen**

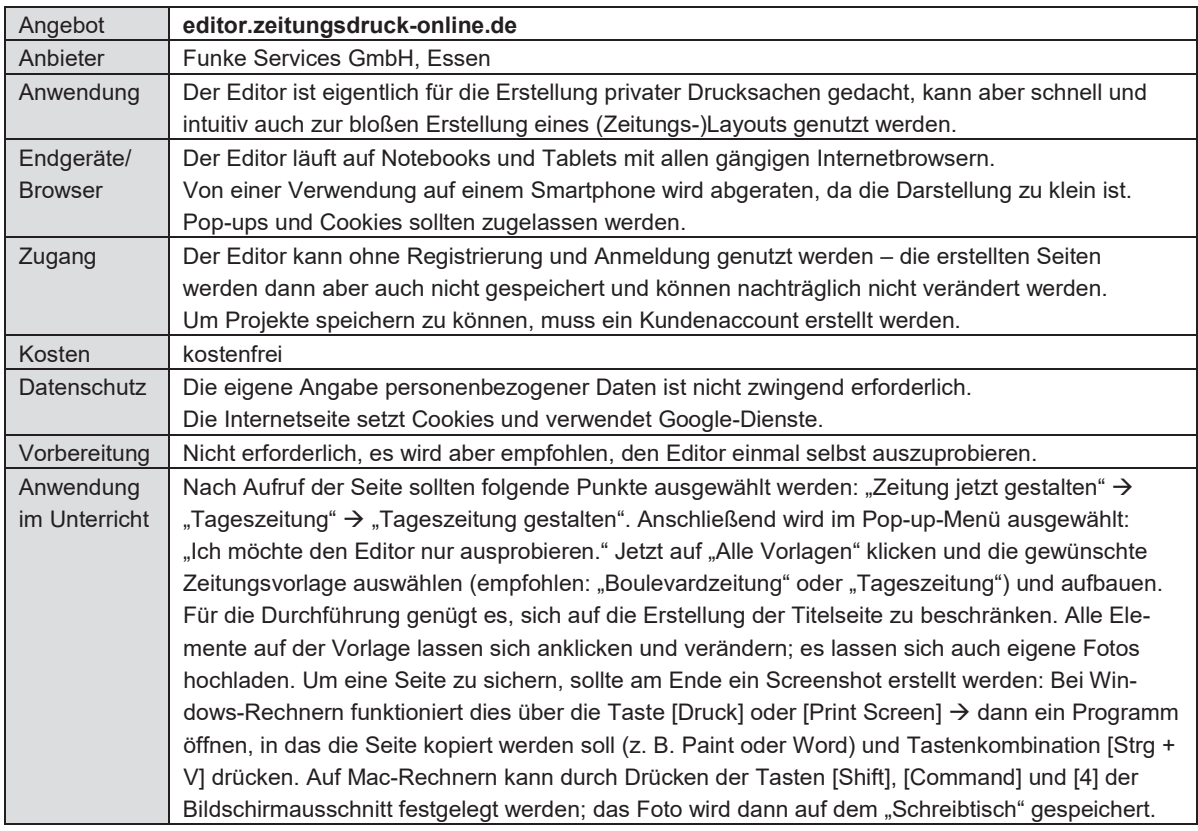

### **Tool: Ein Erklärvideo mit simpleshow erstellen**

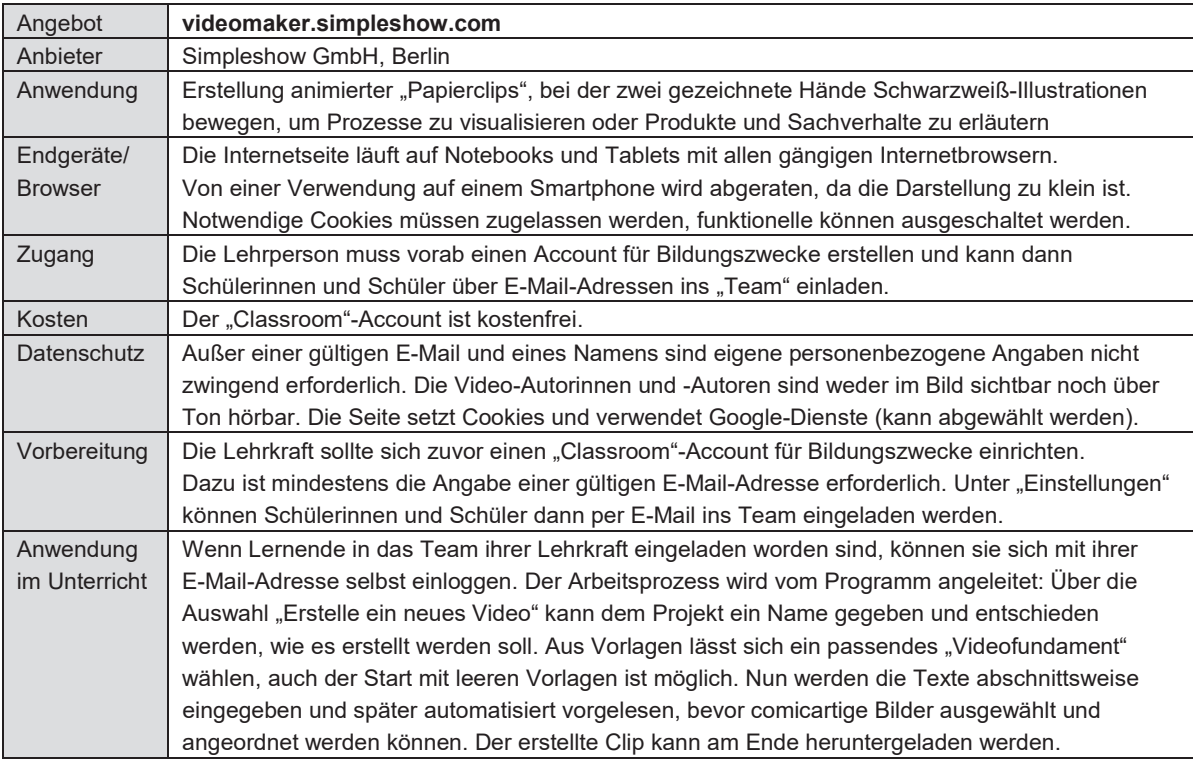

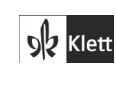

© Ernst Klett Verlag GmbH, Stuttgart 2021 | www.klett.de | Alle Rechte<br>vorbehalten. Von dieser Druckvorlage ist die Vervielfältigung für den eigenen<br>Unterrichtsgebrauch gestattet. Die Kopiergebühren sind abgegolten. Autor: Holger Müller-Hillebrand

182 9 Werkzeugkiste Medienkompetenz

© **Ernst Klett Verlag GmbH**, Stuttgart 2023, www.klett.de Alle Rechte vorbehalten. Von dieser Druckvorlage ist die Vervielfältigung für den eigenen Unterrichtsgebrauch gestattet. DO01\_316283\_008-200\_Inhalt.indd 182 13.07.2021 09:59:17

**Seite aus:** Deutsch kompetent Kopiervorlagen 7 ISBN: 978-3-12-316283-1

 $\mathscr{F}$ 

 $\mathbb{R}$ 

#### Arbeitsblatt

### **Kopiervorlagen**

### **A Rechercheideen**

Keine eigene Idee? Dann recherchiert doch einmal im Internet, …

- ob Wanderratten wirklich riechen können, ob ein Artgenosse Hunger hat?
- ob Hummeln wirklich über den Mount Everest fliegen könnten?
- ob es stimmt, dass Eichhörnchen während der Nahrungssuche auf Vogelgezwitscher achten und warum?

Findet zu einem dieser Themen einen passenden Sachtext, den ihr umwandeln möchtet. Achtet darauf, dass ihr einen glaubwürdigen Sachtext auswählt, der euch gesicherte Informationen verständlich darlegt. Überprüft auch, wer den Text verfasst hat und wo er veröffentlicht worden ist.

### **B Digitale Tools zur Gestaltung von Zeitungsseiten und Erklärvideos**

Wenn ihr die **Titelseite einer Zeitung** erstellen möchtet, könnt ihr gut dieses Programm verwenden:

#### *https://editor.zeitungsdruck-online.de*

Ihr könnt den Editor ohne Registrierung nutzen. Klickt nach Aufruf der Seite auf "Zeitung jetzt gestalten", "Tageszeitung" und "Tageszeitung gestalten" und wählt im Pop-up-Menü aus: "Ich möchte den Editor nur ausprobieren." Klickt anschließend auf "Alle Vorlagen" und wählt eine passende Vorlage aus (empfohlen: "Boulevardzeitung" oder "Tageszeitung").

Wenn ihr ein **Erzählvideo** erstellen möchtet, könnt ihr dieses Programm verwenden:

*https://videomaker.simpleshow.com* 

Eure Lehrerin oder euer Lehrer hat euch per E-Mail in ihren/seinen Account eingeladen. Nehmt die Einladung an und loggt euch mit eurer E-Mail-Adresse ein. Das Programm leitet euch an. Ihr seid bei den hier erstellten Videos weder zu sehen noch zu hören.

# **C Eine Checkliste erstellen**

Wie sollte vorgegangen werden, um aus einem Sachtext eine gelungene Zeitungstitelseite oder ein gutes Erklärvideo zu gestalten? Erstellt für eines dieser beiden Produkte eine Checkliste, die anderen zeigt, wie sie verfahren sollten und worauf sie achten müssen.

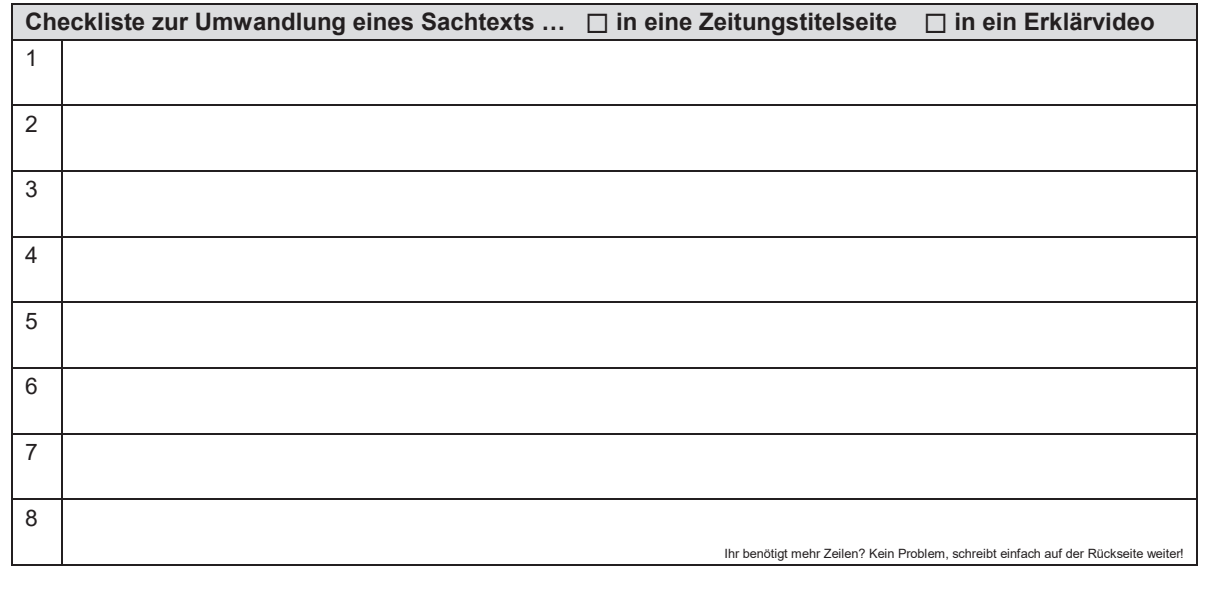

**Klett** 

© Ernst Klett Verlag GmbH, Stuttgart 2021 | www.klett.de | Alle Rechte<br>vorbehalten. Von dieser Druckvorlage ist die Vervielfältigung für den eigenen<br>Unterrichtsgebrauch gestattet. Die Kopiergebühren sind abgegolten. Autor: Holger Müller-Hillebrand

9 Werkzeugkiste Medienkompetenz 183

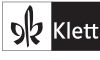

**Seite aus:** Deutsch kompetent Kopiervorlagen 7 ISBN: 978-3-12-316283-1

### **Hinweise und Lösungsvorschläge**

#### **Zum Aufbau der Lerneinheit**

Diese Lerneinheit ist induktiv aufgebaut: Zuerst produzieren die Schülerinnen und Schüler, anschließend reflektieren sie ihren Prozess. Auf diese Weise werden wahrscheinlich viele (auch qualitativ) unterschiedliche Resultate entstehen, die eine gewinnbringende Anschlusskommunikation ermöglichen. Da sich die Lernenden mit Zeitungstexten im Deutschunterricht vermutlich noch nicht beschäftigt haben, sollten hier keine (stilistisch) "perfekten" Zeitungsartikel erwartet werden. Im Mittelpunkt stehen das Textverständnis sowie die Verständlichkeit der Darstellung.

#### **Mögliche Schwierigkeiten**

- beim Erstellen einer Zeitungsseite: Den Schülerinnen und Schülern fällt es möglicherweise schwer, zwischen sehr wichtigen, wichtigen und nicht so wichtigen Informationen zu differenzieren. Hier können schon im Entstehungsprozess Tipps gegeben werden – beispielsweise indem dazu aufgefordert wird, sich zunächst intensiver mit der Vorlage der Zeitungsseite (drei Artikel werden benötigt – wie könnte man das aufteilen?) zu beschäftigen. Lernförderlich ist es auch, den Schülerinnen und Schülern eine Tageszeitung zur Verfügung zu stellen, an der sie sich orientieren können. (Zur Vereinfachung soll die Titelseite hier nur Artikel zu dem gewählten Thema enthalten.)
- Die Zeitungsartikel sollten einen informierenden Charakter haben (Ausnahme: es wird ein Kommentar verfasst). Da die Lernenden im Verfassen journalistischer Texte keine Erfahrung haben, ist als Hilfestellung für den Schreibprozess der Verweis auf die Lerninsel C im Schulbuch zum Verfassen informierender Texte sinnvoll.
- beim Erstellen eines Erklärvideos auf www.videomaker.simpleshow.com: Möglicherweise passt keine Vorlage der Internetseite (gut) zum gewählten Thema. In diesem Fall wird empfohlen, mit einer leeren Vorlage zu beginnen. Ansonsten leitet die Internetseite die Schritte zur Erstellung des Videos sinnvoll an. Durch die Zeichenbegrenzungen – 150 Zeichen beim Titel, 1850 im Hauptteil sowie 500 für den Schluss – werden die Lernenden angehalten, sich kurzzufassen.

#### **Lösungsvorschläge**

**Checkliste: Wie wandle ich einen Sachtext zur Titelseite einer Zeitung um?** *(orientiert an der Vorlage auf editor.zeitungsdruck-online.de)*

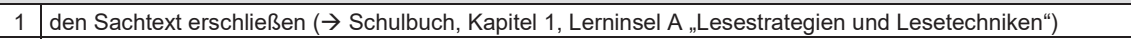

- 2 die Informationen des Sachtexts in drei Kategorien untergliedern: *sehr wichtig – wichtig – nicht so wichtig*
- 3 einen Hauptartikel für die Zeitungsseite mit den *sehr wichtigen* Informationen des Sachtexts verfassen
- 4 eine Schlagzeile (Headline) für den Hauptartikel formulieren verkürzt, nicht unbedingt im ganzen Satz
- 5 ein passendes Foto für den Hauptartikel recherchieren
- 6 zwei weitere Artikel für die Zeitungsseite mit den *wichtigen* und *nicht so wichtigen* Informationen verfassen (einer der Artikel kann auch eine andere Textsorte sein, z. B. ein Kommentar zum Sachtext)
- 7 Schlagzeilen (Headlines) für beide Artikel formulieren und ein Foto für den zweiten Artikel recherchieren
- 8 einen Namen für die Zeitung überlegen und im Zeitungskopf (oben auf der Titelseite) eintragen
- evtl. Nummer der Ausgabe, Datum und Verkaufspreis ergänzen

**Checkliste: Wie wandle ich einen Sachtext in ein Erklärvideo um?** *(orientiert am Ablauf auf videomaker.simpleshow.com)*

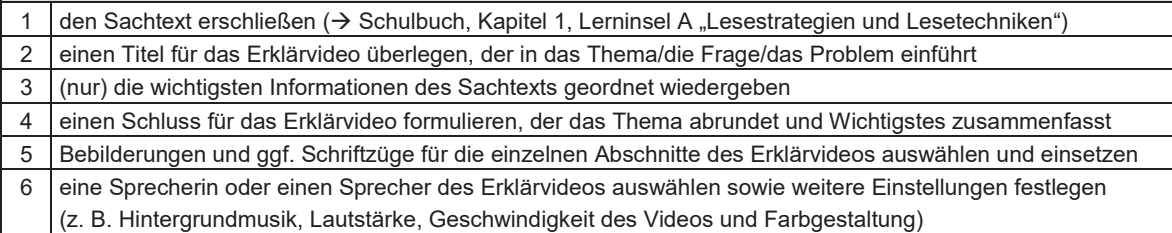

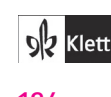

© Ernst Klett Verlag GmbH, Stuttgart 2021 | www.klett.de | Alle Rechte<br>vorbehalten. Von dieser Druckvorlage ist die Vervielfältigung für den eigenen<br>Unterrichtsgebrauch gestattet. Die Kopiergebühren sind abgegolten. Autor: Holger Müller-Hillebrand

184 9 Werkzeugkiste Medienkompetenz

© **Ernst Klett Verlag GmbH**, Stuttgart 2023, www.klett.de Kleht alle Rechte vorbehalten. Von dieser Druckvorlage ist die Vervielfältigung Kopiervorlagen 7 für den eigenen Unterrichtsgebrauch gestattet

**Seite aus:** Deutsch kompetent Kopiervorlagen 7 ISBN: 978-3-12-316283-1